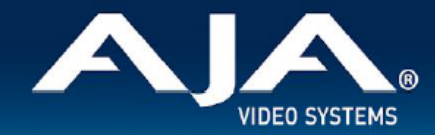

# AJA OG-HA5-12G - リリースノート v1.1

Firmware for OG-HA5-12G

## 全般

AJA OG-HA5-12G v1.1 では、いくつかの改善事項が含まれています。non PCM オーディオ処理およびサ ポート外の non-PCM オーディオフォーマットの制御に有用な設定メニューが追加されました。また SDI 出 力のビット深度設定メニューも追加されています。

潜在的な問題を避けるためにも、最新版のファームウェアにアップデートすることを強くお勧めします。

機能および設定のガイドラインについては、インストレーション & オペレーションガイド(ユーザーマニュア ル) を参照してください。最新版のドキュメントは、www.aja.com の [OG-HA5-12G サポートページで](https://www.aja.com/products/og-ha5-12g#support)ご確 認いただけます。

#### v1.1 での新機能、変更および改善点

v1.1

- non PCM オーディオ処理およびサポート外の non-PCM オーディオフォーマットの制御設定メニュー を追加
- SDI 出力のビット深度設定メニューを追加
- 4K/2K 48Hz YCbCr 4:2:2 フォーマットへの対応を追加
- 有効な入力信号がない場合、SDI 出力はミュートするよう改善
- 時々HDMI 入力ソースが有効なカラリメトリのデータを含んでいるにも関わらず信号回路内でそのデー タが消失してしまい、出力信号のカラリメトリが出力信号の VPID 欄で "unknown" として表示される 不具合を修正
- HDMI 入力として表示されるべき場合に DashBoard 上で HDMI 入力が DVI モードと表示してしまう 不具合を修正
- SDI 伝送リミッターが機能せず、許容値を超えたフルレンジ RGB の信号を伝送してしまう不具合を修正
- 入力および出力が RGB の場合、出力の SMPTE/Full 設定が機能しない不具合を修正

#### 以前のリリースでの機能追加、変更および改善点

v1.0

- HDMI 2.0 から 4K/UltraHD 60 fps に変換し、2 系統の 12G-SDI として出力
- 4:4:4 で最大 4K 60p 入力に対応
- 12-bit ワークフロー対応
- 最大 UltraHD 60p の EDID LFR および HFR エミュレーション
- リアルタイム HDMI HDR インフォフレームデータレポート
- HDR 信号のメタデータのパススルーと上書き
- 小数点値と整数値間での簡易フレームレート変換 (FRC)
- HDMI またはアナログオーディオ入力からエンベッドオーディオを選択可能
- AC-3 (Dolby Digital) と E-AC-3 (Dolby Digital Plus) 圧縮オーディオのエンベッドオーディオをパス スルー、DD+ Atmos (DD+ JOC) にも対応
- Ross DashBoard ソフトウェア経由で監視と制御
- カード毎に最大 14W を消費
- 5 年間保証

### DashBoard 初回設定、制御およびファームウェア更新

注記:DashBoard 対応の AJA openGear カードのファームウェア更新、各種設定およびモニタリングに は、無料の DashBoard ソフトウェアが必要となります。

1. OG-Hi5-12G および SFP 搭載モデル 用のファームウェアについては、下記 AJA ダウンロードページを 参照ください。新しいファームウェアが掲載されている場合は、ダウンロード後 zip ファイルを解凍して ください。

<https://www.aja-jp.com/component/jdownloads/category/119-opengear-cards?Itemid=-1>

- 2. DashBoard コントロールシステム・下部のパネル上にある "Upload" ボタンをクリックすると、ソフト ウェアアップロード画面("Upload Software")が開きます。
- 3. ソフトウェアアップロード画面で、"Browse" (ブラウズ) をクリックします。
- 4. ダウンロードし解凍した zip ファイル内にある .bin 拡張子のファイルを選択し、"Open" をクリックしま す。ソフトウェアアップロード画面では、選択したファイル名が表示されます。
- 5. "Finish" をクリックします。
- 6. ファイルのアップロードが完了すると、ステータス上で "Complete" (完了)と表示されるので、"OK" をクリックします。
- 7. カードに搭載されているソフトウェア/ファームウェアのバージョンは、DashBoard の各カードのタブ画 面で確認できます。

 注記:ソフトウェアのアップロードを開始する前に、DashBoard ではそれまでにインストールされて いるファームウェアを一旦消去する作業を 20秒ほど行います。